## वेफसाइट ननदेशिका **Website Guide**

Version 1.0 April 2024

**1.** वेफसाइट को कै से open कयें ? **How to Open website ?** 

राजसमन्द.टेक वेबसाइट के लिए आपको अपने किसी वेब browser को open/run करना होगा | उसके बाद browser के address बार में "rajsamand.tech" टाइप कयना होगा |

**2.** सज ृ न एप्रीकेिन / खाते का प्रमोग कैसे कयें ? **How to use Srijan Application/Account?**

सृजन खाते का प्रयोग करने के लिए आपको नीचे चित्र में दिखाए गए Sign $\,$ in $\,$ with Google बटन पर क्लिक करना होगा|

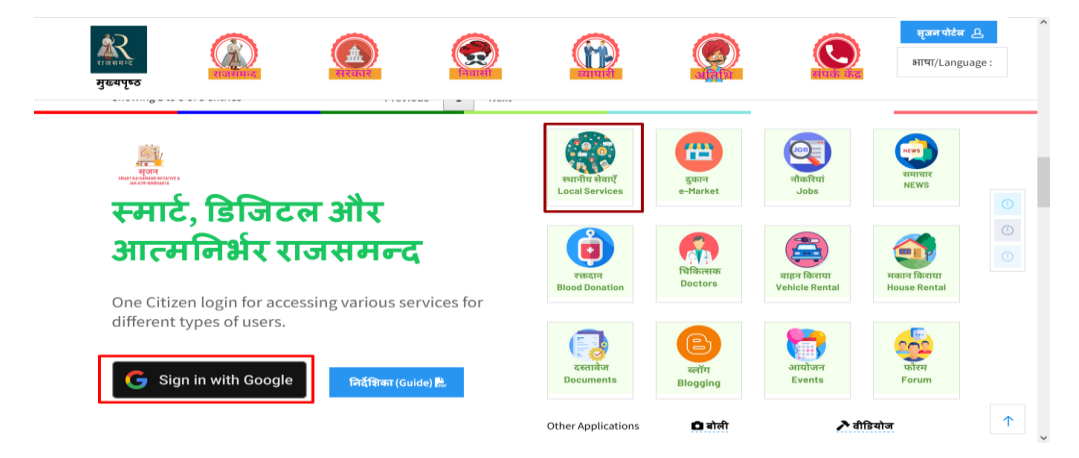

अब आपको अपने गूगल खाते से अपने यूजरनेम और पासवडे डाल कर लॉग इन करना होगा | याद रहे आप एक सृजन खाते (SRIJAN Account) के लिए एक ही गूगल account का प्रयोग कर सकते हैं |

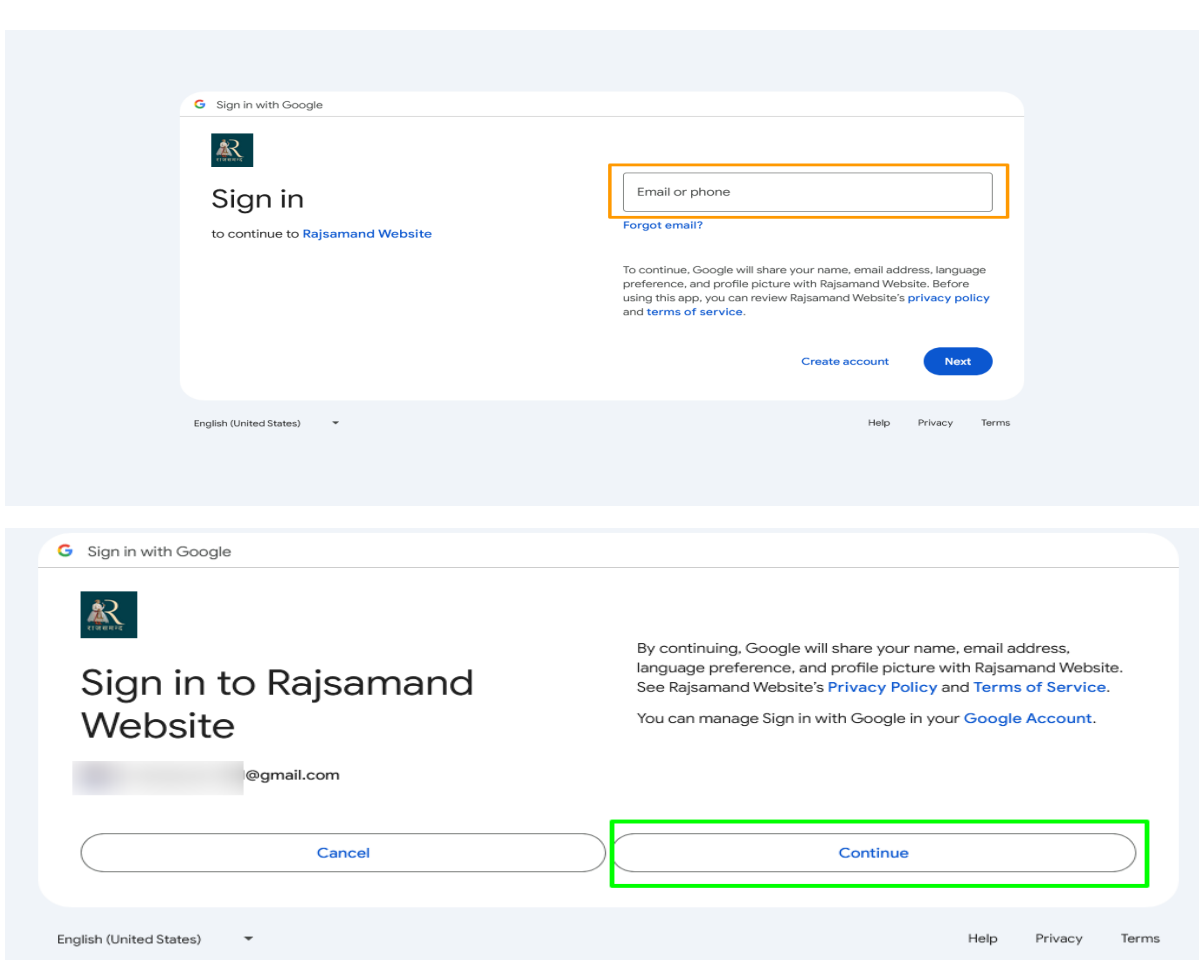

लॉग इन करने के बाद अब सभी एप्लीकेशन आपको कुछ इस तरह से दिखाइ देंगी | किसी भी एप्लीकेशन का प्रयोग करने के लिए आप उसके फोटो पर क्लिक कर एप्लीकेशन open कर सकते हैं |

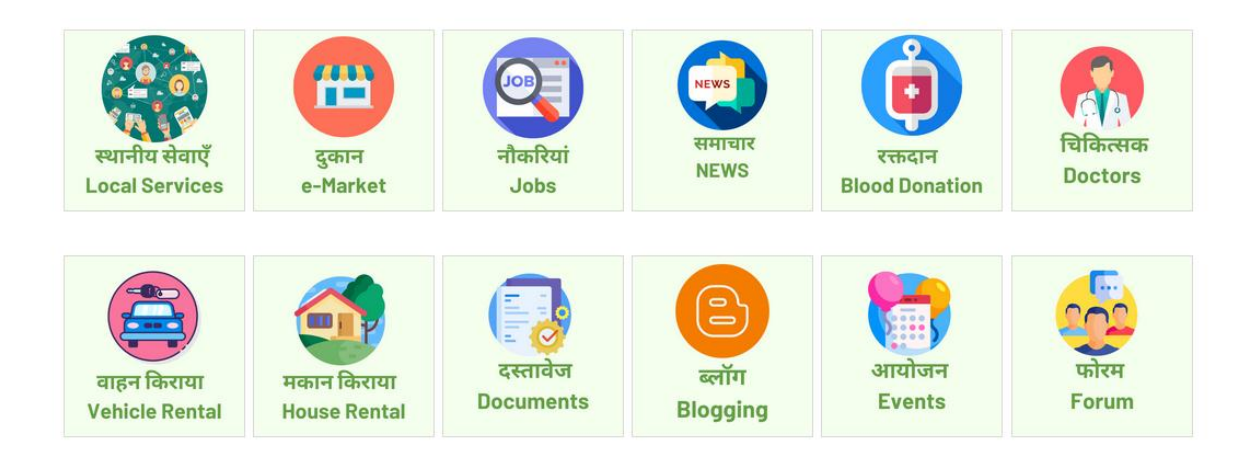

## यदि आपको सृजन खाते पर जाना है तो नीचे फोटो में दिखाए अनुसार क्लिक करें

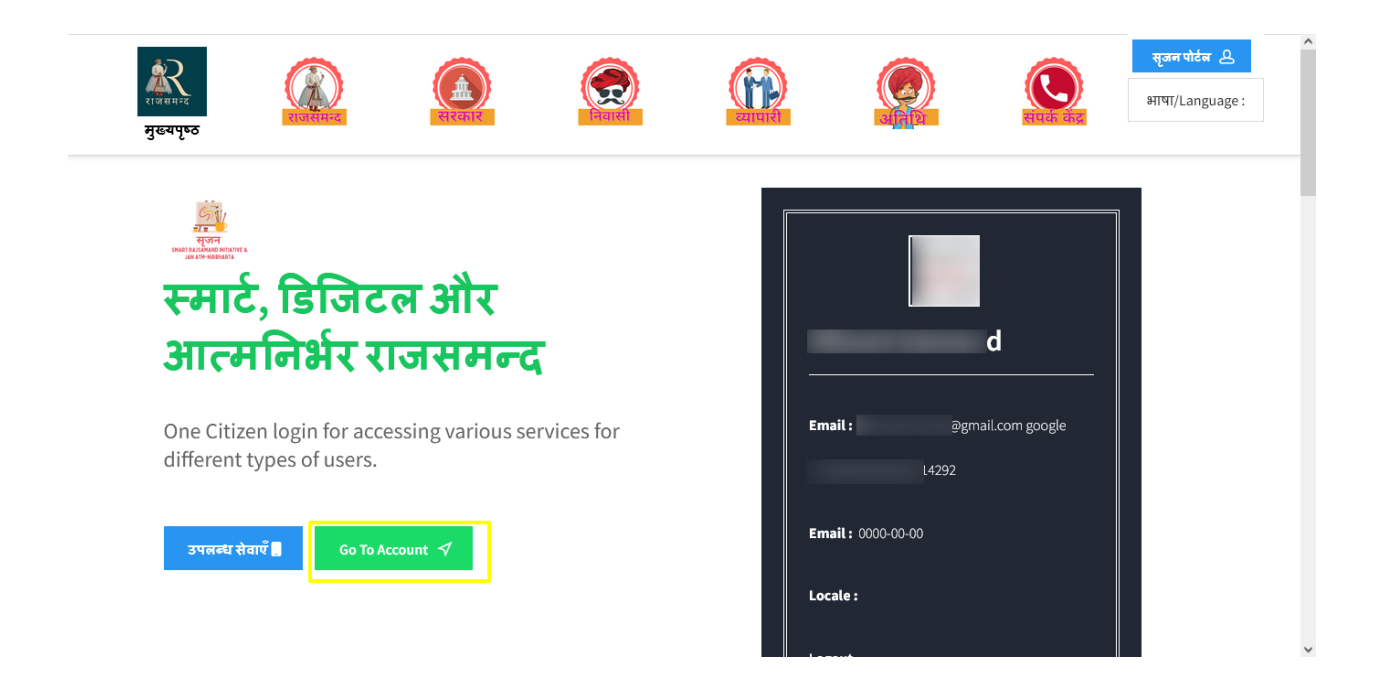

"Go To Account " बटन पर क्लिक करने के बाद सृजन खाता open होगा |यहाँ sidebar से आप "My Applications" पर जाकर अपने इच्छित कार्य को कर सकते हैं|

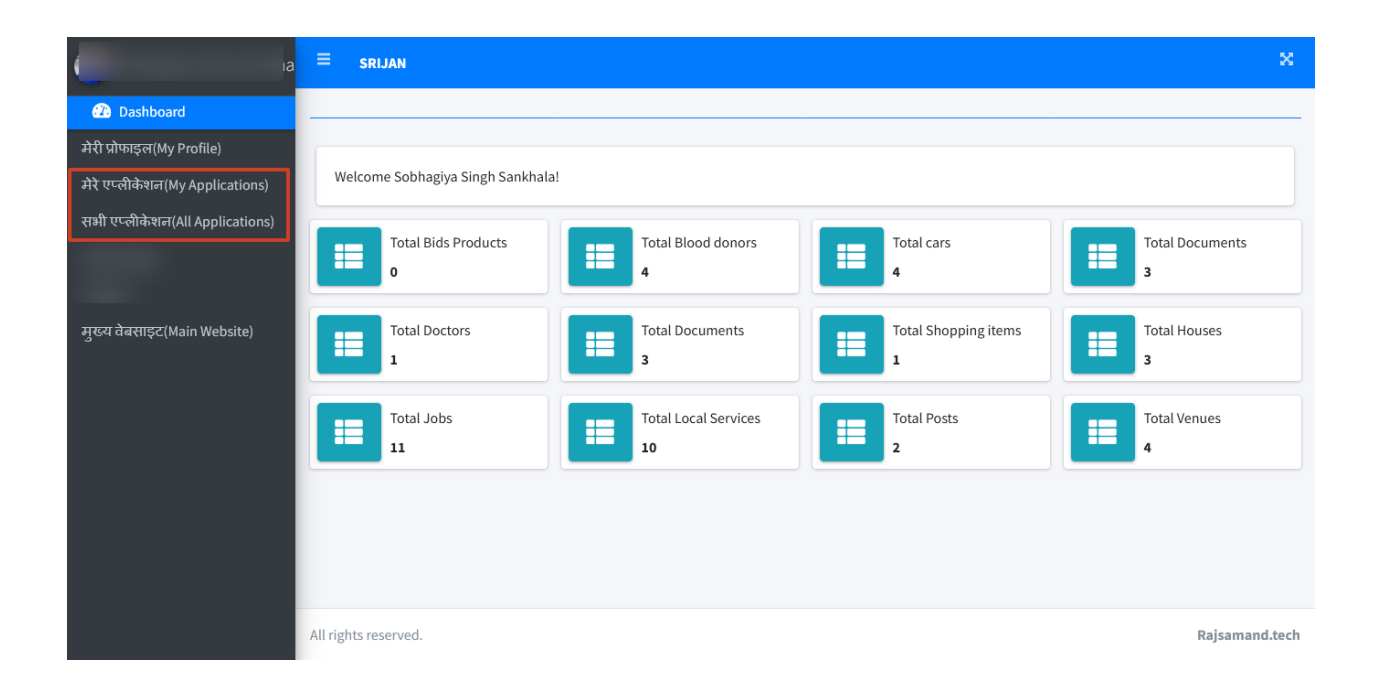

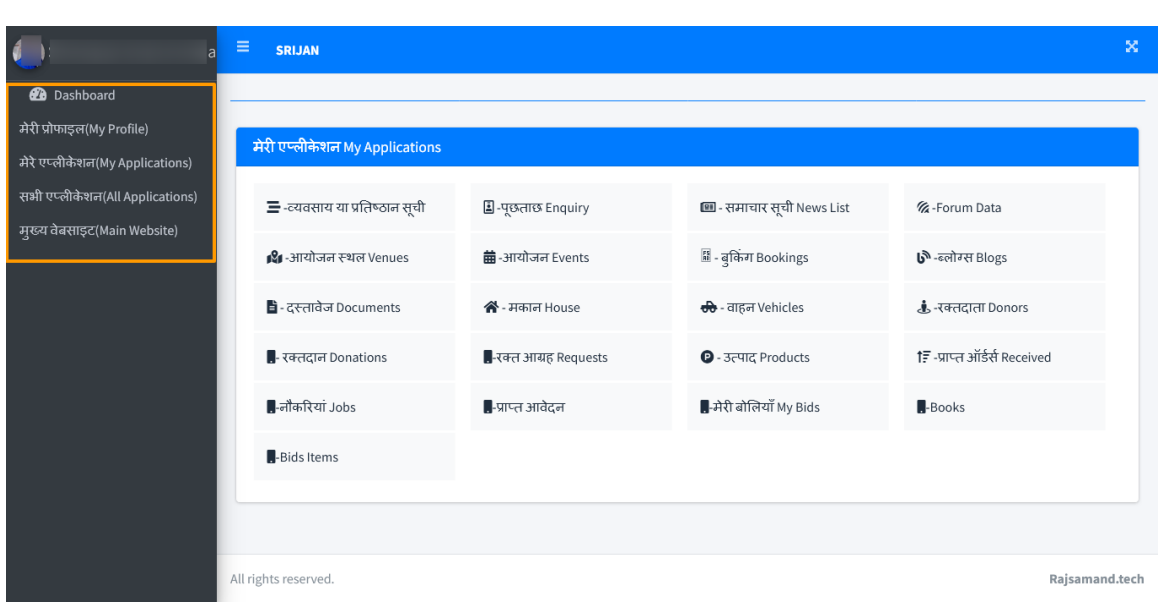

## उपलब्ध एप्लीकेशन Available Applications:-

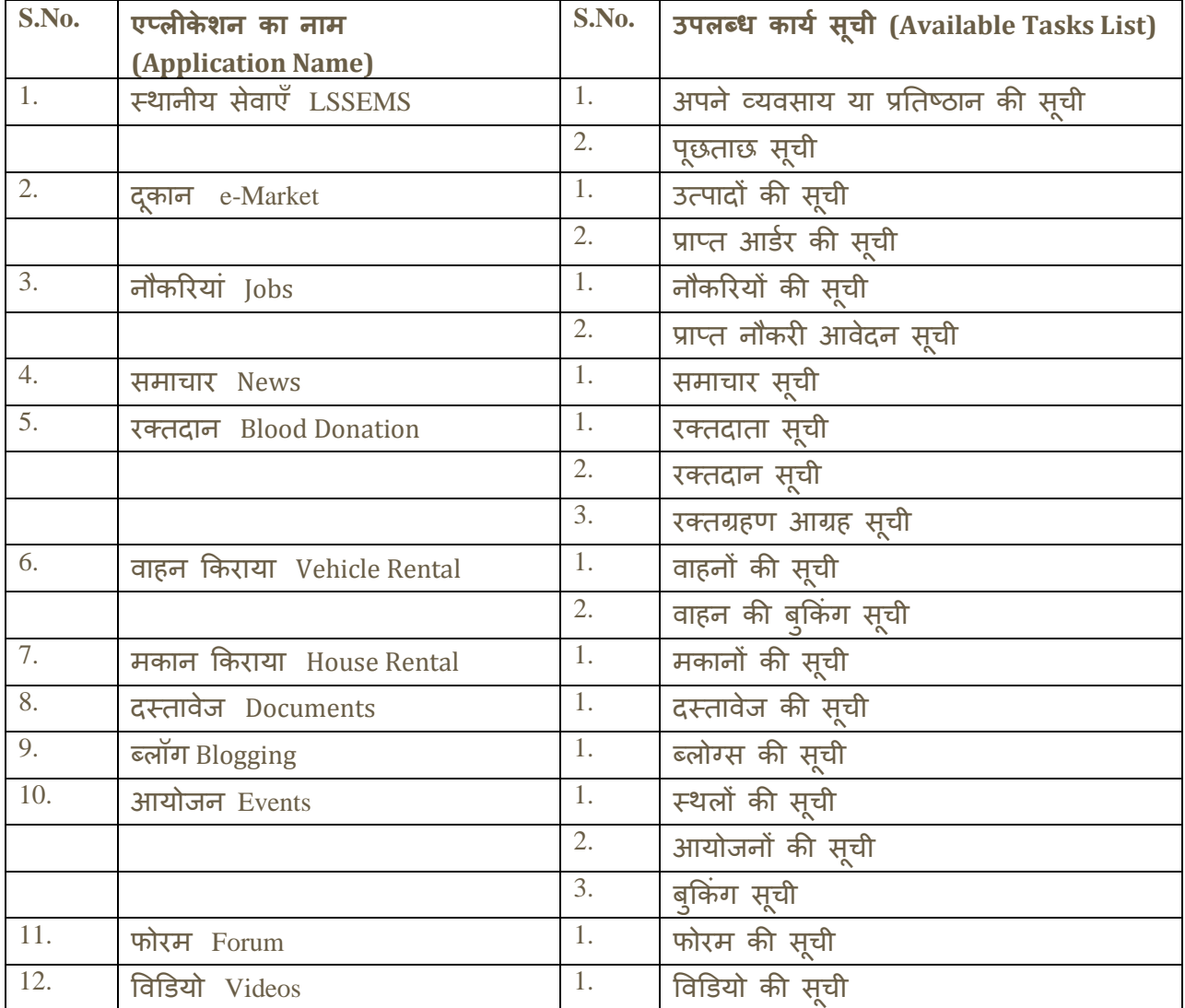